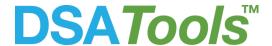

# License and Protection of DSATools<sup>TM</sup>

This article explains the licensing and software protection issues for DSATools<sup>™</sup>.

#### License

A DSATools<sup>TM</sup> license allows a licensee (also referred to as a client) to use the DSATools<sup>TM</sup> programs under a set of terms and conditions. These would cover things like

- Licensed programs or modules
- License type: for educational, single-user, multi-user, enterprise
- Application type: for off-line or on-line applications
- Installation site: for single or multiple sites
- · Licensing term: license validity period and user support period if purchased
- Other licensing options

Based on the above conditions, a specified number of license seats are issued to the client to use the software.

#### License seat

Generally speaking, a license seat enables a user in the client's organization to use  $DSATools^{TM}$  programs that are coded with a Softkey protection scheme. Without a license seat to activate such programs, they will not run.

Depending on installation types, different number of license seats may be issued, for example, a single-user installation has only one license seat while a multiple-user installation has multiple license seats. For all installation types except for single-user installation, additional license seats can be purchased from Powertech under the license at nominal fees, subject to a maximum for the license.

## Types of Licenses

The following license types are available:

- Educational license: this is available only as a multi-user license to certified educational institutions. Such a license can be used only for research and education. For-profit usage (such as for a consulting project) is prohibited.
- Single-user license: this includes one license seat and can be used by one user on one computer at any given time at one physical location. There is no additional license seat that can be added to such a license.

- Multi-user license: this includes a number of license seats (as specified in the license agreement) which can be used by any users on multiple computers at one physical location. Additional license seats can be added to such a license, subject to fees, up to a maximum.
- Enterprise license: this includes a number of license seats (determined by the license agreement) which can be used by any users on multiple computers at any locations within licensee's corporate. Additional license seats can be added to such a license, subject to fees, without limit.

#### Types of license seats

**Fixed (standalone):** This type of license seats is activated directly onto the computer that will be using the programs. Once installed and activated, a license seat allows any user logged on to the computer to run unlimited sessions for all enabled DSATools<sup>TM</sup> programs installed on the computer. Other users on your network will not be able to use any of these license seats. This type of license seat is useful when you need the guarantee to be able to run DSATools<sup>TM</sup> programs on a specified computer. For example, for an on-line DSA system, programs must run whenever required. You can view programs enabled by a license seat and check on how many sessions are open using the Admin Control Center, which is available to you after installing the Run-Time Environment. Note:

- Use of a fixed license seat does not require network, so it fits well with use of DSATools<sup>™</sup> programs installed on laptops.
- With a fixed license seat, any user remotely logged on to the computer will not be able to run any enabled programs (exceptions can be made to this rule under special conditions).
- It does not make sense to install more than one fixed license seat on one computer.

**Floating (network):** This type of license seats is more flexible in managing multiple users who need to share DSATools<sup>TM</sup> programs. Here is how it works:

- One or more license seats shall be installed and activated on one computer. This can be a
  dedicated license server or a regular user workstation (referred to as "license server" here).
  Note that DSATools<sup>TM</sup> programs do not need to be installed on the license server; these can be
  installed on users' computers.
- Users logged on, either locally or remotely, to any computers that are on the same LAN as the license server can potentially run all enabled DSATools<sup>TM</sup> programs (based on availability of license seats), assuming DSATools<sup>TM</sup> is installed on these computers.
- The available license seats are assigned per user per computer, on the first-come-first-served basis for each program. For example, if 5 license seats are activated on the license server for PSAT and TSAT, 5 users can run PSAT and another 5 users can run TSAT (PSAT and TSAT users can obviously overlap). Unlimited PSAT/TSAT sessions can be opened by a user on the same computer; however, if a user runs PSAT on two computers, two license seats will be used. If the 6<sup>th</sup> user wants to run either PSAT or TSAT, he/she will need to wait until one of the first 5 users exits the programs.

• While running the programs, user computers must be networked to the license server at all time.

At any time, you can access the license seat usage information from the Admin Control Center after installing the Run-Time Environment. This type of license seats is useful when there are many DSATools<sup>TM</sup> users in your organization, but only a finite number will use the programs concurrently.

#### Other licensing options

By default, a DSATools<sup>™</sup> license is considered for internal use (i.e., not for profit). A consulting option can be added to a license to allow for-profit usage of the license.

A regular license is valid in perpetuity, meaning that the licensee can use the licensed modules forever (however, version upgrade requires the subscription of user support). A leasing option is available for single-user license. Leasing can be arranged with terms at six months and a leasing license expires when the leasing term expires.

A regular on-line license can be used for multiple systems installed at one physical location, which take data from one source (for example EMS). This includes the primary and backup on-line systems, development system, QA system, training system, etc. An on-line enterprise license is available to allow more flexibilities, for example, permitting installation of on-line systems at different locations (within licensee's corporate) with data from different sources (EMS, market, PMU, etc.).

# To install license seats and to activate DSATools<sup>™</sup>

Following these steps to install license seats:

- Install the softkey version of DSATools<sup>TM</sup> ("SL" version) on the computer you use to run DSATools<sup>TM</sup> programs.
- Install the <u>Run-Time Environment</u>. The Run-Time Environment should be installed on your computer for a fixed license seat, or the license server as well your computer for a floating license seat (make sure these computers are on the same LAN).
- Check to see if you have licenses available using the <u>Admin Control Center</u>. Once you've verified
  you have a license seat available, you can start using the program.
- If you still need to activate your license seats, download the <u>Powertech RUS Tool</u>. Please contact <u>DSAInfo@powertechlabs.com</u> for more information.

#### Converting from dongles to softkey license seats

The conversion rate for exchanging dongles to softkey license seats is as follows: One single-user dongle can be exchanged for one (1) floating license seat. One 10-user network dongle can be exchanged for five (5) floating license seats. One 50-user network dongle can be exchanged for twenty-five (25) floating license seats. It is ultimately your choice if you would prefer a standalone license seat over the floating license seat, but we recommend the floating in most situations. For more information please see contact <a href="mailto:DSAInfo@powertechlabs.com">DSAInfo@powertechlabs.com</a>

#### Converting to softkey:

- Install the softkey version of DSATools<sup>™</sup> ("SL" version) on the computer you use to run DSATools<sup>™</sup> programs.
- Install the <u>Run-Time Environment</u>. The Run-Time Environment should be installed on your computer for a fixed license seat, or the license server as well your computer for a floating license seat (make sure these computers are on the same LAN).
- Download the <u>Powertech RUS Tool</u> and run the executable on the machine you wish to activate you license seats on.
- In the first tab "Collect Status Information", choose the "Installation of new protection key" radio button and click "Collect Information" this generates a C2V file that needs to be sent to <a href="mailto:dsa.activations@powertechlabs.com">dsa.activations@powertechlabs.com</a>. In your email, please specify which dongle numbers you want to convert for the C2V.

#### Frequently asked questions

# What if the license server and my computers are in two different subnets?

As long as your computer is able to see the license server, then you are able to access license seats. Be sure to set the Remote License Manager settings in the Admin Control Center on your machine to "Allow Access to Remote Licenses" as well as enter the IP address for search parameters. For more information please see contact DSAInfo@powertechlabs.com

#### Can I borrow a floating license seat when I bring my laptop home? If yes, how?

Yes, you can detach a license seat from the license server for up to 14 days at a time. However, you can only do this with floating licenses. Fixed licenses cannot be detached. For information on how to detach a license, please contact DSAInfo@powertechlabs.com

#### Can I move my license seats to another machine?

License seats activated after January 2016 can be re-hosted. For information on how to re-host a license, please contact <a href="mailto:DSAInfo@powertechlabs.com">DSAInfo@powertechlabs.com</a>

## How do I move license seats from my current license server to another one?

Licenses activated after January 2016 have re-hosting capabilities. For licenses activated prior to January 2016 please contact <a href="mailto:DSAInfo@powertechlabs.com">DSAInfo@powertechlabs.com</a>. This is done on a case by case basis and valid user support is required. A fee may also apply.

# How do I know if I have a fixed or floating license seat?

Navigate to the <u>features</u> page in the Admin Control Center. For each of your features if the location shows "Detachable", you have a floating license seat. If the location shows as "Local" only, you have a fixed license seat. You can also tell if you have a fixed license seat by looking at the product name. If "standalone" is in the name, you have a fixed license seat.

#### How do I find out how many license seats are used and how many are still available?

Navigate to the <u>features</u> page in the Admin Control Center. The number of license seats currently in use is shown under the "logins" column. The seats that are still available can be determined by subtracting the "logins" column from the "limit" column.

#### How do I know who are using floating license seats?

You can find out who is using a floating license seat by navigating to the sessions tab on the Admin Control Center on your license server: <a href="http://localhost:1947/">http://localhost:1947/</a> int /sessions.html (replace localhost with the name of your license server). You will be able to view what user is using what license seat.

# How to get additional license seats if needed?

Please contact <u>DSAInfo@powertechlabs.com</u>. Additional license seats can be purchased at nominal fees, subject to the license type and a maximum for the license. Valid user support is required.

# Where can I get the license seat activation and monitoring software?

You can get the license seat activation from Powertech, contact <a href="mailto:DSAInfo@powertechlabs.com">DSAInfo@powertechlabs.com</a> and you can download the monitoring software <a href="mailto:here">here</a>.

# An employee left the company. What do we need to do to transfer the license seat he uses to other people?

If the employee was using a floating license seat, you will just need to install the software and <u>run-time</u> <u>environment</u> on a new machine for others to use (please note that this new machine must be on the same network as the previous machine). If the employee has a fixed license seat please contact <u>DSAInfo@powertechlabs.com</u>. Valid user support is required.

#### A scheme to ensure high availability for license seats:

A way to ensure high availability for license seats would be to have a redundant license server. If the main license server is down, users are still able to access license seats from the redundant server. For more information please contact <a href="mailto:DSAInfo@powertechlabs.com">DSAInfo@powertechlabs.com</a>